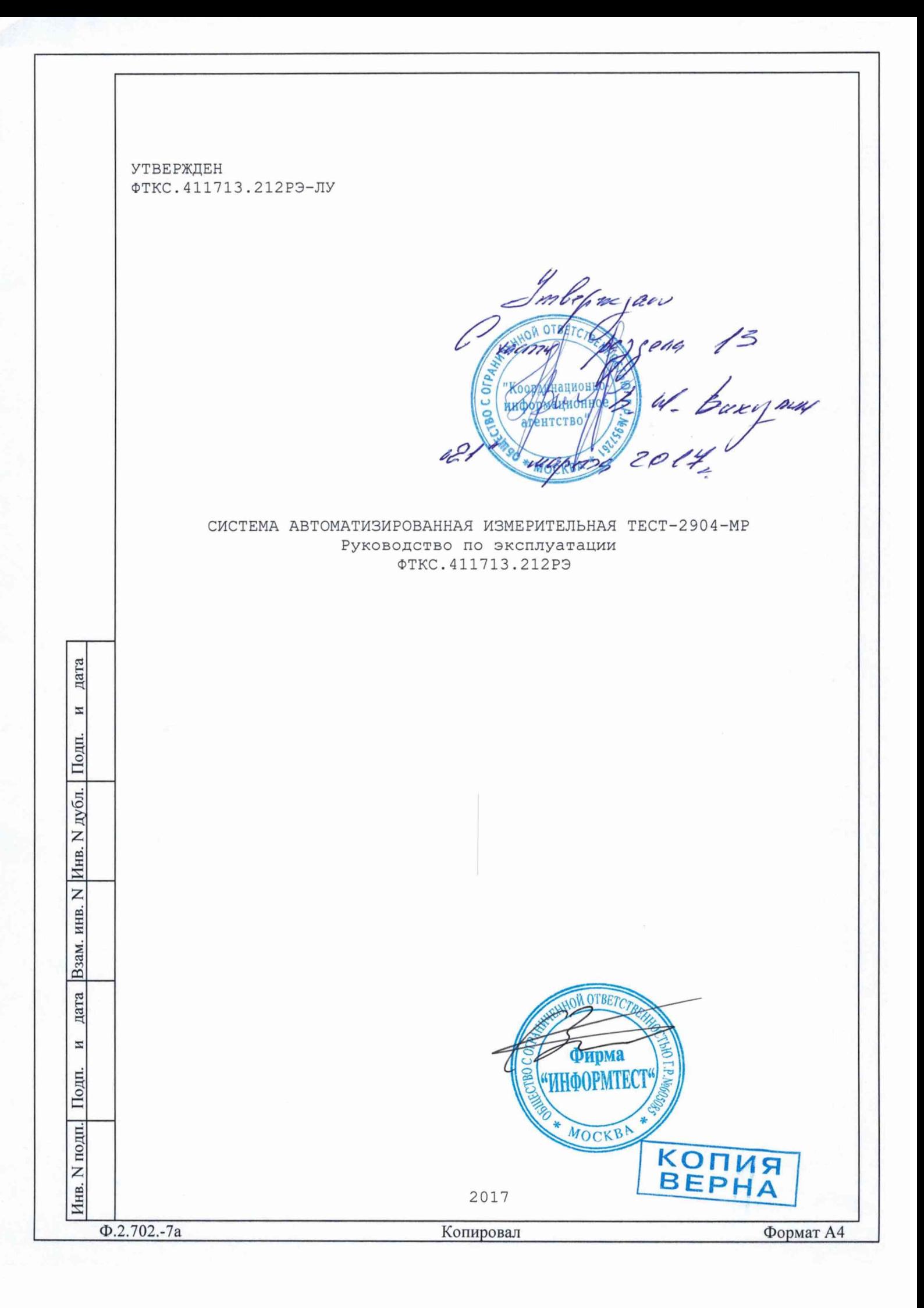

## 13 Поверка

дата

 $\overline{\mathbf{z}}$ 

Подп.

дубл.

Инв. N

Z

ИНВ.

Взам.

дата

И

Подп.

ijЦ.

Настоящая методика распространяется на изделие TECT-2904-MP ФТКС.411713.212 и устанавливает порядок проведения первичной и периодической поверок.

13.1 Общие требования

13.1.1 Поверка изделия должна проводиться предприятием, имеющим метрологическую службу, аккредитованную в установленном порядке на проведение данных работ.

13.1.2 Поверка изделия должна производиться не реже одного раза в год, перед началом эксплуатации, а также после хранения, продолжавшегося более 6 месяцев.

13.1.3 При поверке должны использоваться поверенные в установленном порядке средства измерений и контроля, имеющие действующие свидетельства о поверке. Перечень приборов и оборудования, необходимых для выполнения поверки изделия, приведен в таблице 13.2.

13.1.4 Перед началом поверки выполните проверку изделия в режиме «ОК отключен» программы проверки модулей изделия (см. ФТКС. 52068-01 34 01 Система автоматизированная измерительная ТЕСТ-2904-МР Система проверки функций Руководство оператора). Выявленные неисправности устранить, руководствуясь разделом 14.

13.1.5 Изделие подвергать поверке только при положительном результате выполнения проверки всех модулей.

13.1.6 Перед началом поверки системы должна быть выполнена поверка мультиметра цифрового ЦММ1, осциллографа цифрового ОСЦ5 и источника питания постоянного тока АКИП-1133А-60-12,5 в соответствии с методиками поверки, изложенными в их эксплуатационной документации.

Для ЦММ1 допускается выполнять сокращенную поверку в части: 1) определения диапазонов и относительной погрешности измерений напряжения постоянного тока;

2) определение диапазонов и относительной погрешности измерений сопротивления постоянному току по двухпроводной и четырехпроводной схеме измерений.

Для ОСЦ5 допускается выполнять сокращенную поверку в части: 1) определения приведенной погрешности измерений мгновенных значений напряжения;

2) определения абсолютной погрешности измерений интервалов времени.

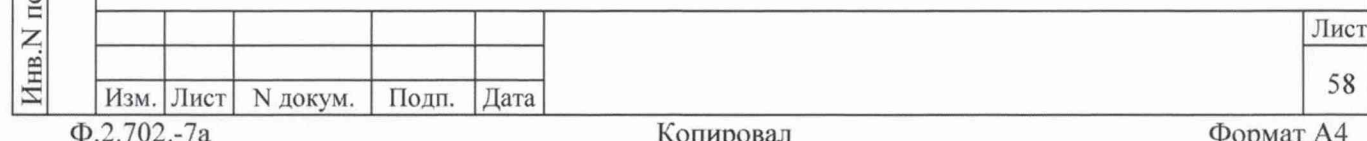

По завершению поверки модулей ЦММ1 и ОСЦ5, а также источника питания постоянного тока восстановить соединения частей изделия, руководствуясь схемой ФТКС. 411187.12794 (Стойка СКИ29 Схема электрическая соединений).

13.1.7 Поверку изделия выполнять согласно подразделам 13.2 -13.8. При выполнении поверки изделия необходимо использовать программу ppv2904-MR.exe (см. ФТКС.52068-01 34 01 Система автоматизированная измерительная ТЕСТ-2904-МР Система проверки функций Руководство оператора).

Программой создается и ведется файл протокола, содержащий результаты поверки.

13.1.8 Все вводимые в ПЭВМ значения величин должны быть представлены в основных единицах международной системы единиц физических величин СИ в формате с плавающей точкой.

При вводе нецелых чисел разделителем целой и дробной частей числа является символ «.» (точка).

Разделителем мантиссы и порядка является символ (буква) «Е», либо символ (буква) «е» латинского либо русского регистров.

13.1.9 Допускаемые значения погрешностей при проведении поверок определяются автоматически в зависимости от диапазона измерений и значения измеренной величины и заносятся в файл протокола проверки.

дата

И

Подп.

дубл.

Z

Инв.

Z

ИНВ.

Взам.

дата

И

Подп.

одп.

13.1.10 Допускается не отключать изделие по окончании выполнения очередного пункта поверки, если вслед за ним сразу же начинается выполнение следующего пункта поверки.

13.1.11 О результатах поверки должна быть сделана запись в формуляре изделия, формуляре или паспорте составной части изделия.

13.1.12 Поверку модулей из состава ЗИП-О изделия выполнять в следующем порядке:

-подготовить модули из состава ЗИП-О изделия к поверке, предварительно выполнив их расконсервацию;

-установить в изделие (см. пункт 10.3.8) модули ИД-Р и МПКТС из состава ЗИП-О на место одноименных штатных модулей, предварительно изъяв штатные модули из изделия. Положение модулей изделия и их соединения должны соответствовать ФТКС.411713.21294, ФТКС. 411187.12794, ФТКС. 411259.20894;

-выполнить поверку системы с модулями из состава ЗИП-О согласно пунктам 13.6.4.2 и 13.6.4.4;

-изъять из изделия модули, входящие в состав ЗИП-О, и выполнить их консервацию, руководствуясь указаниями пунктов  $8.3.13 - 8.3.16$ ;

-установить в изделие (см. пункт  $10.3.11$ ) штатные модули. Положение модулей изделия и их соединения должны соответствовать ФТКС. 411713.21294, ФТКС. 411187.12794, ФТКС. 411259.20894;

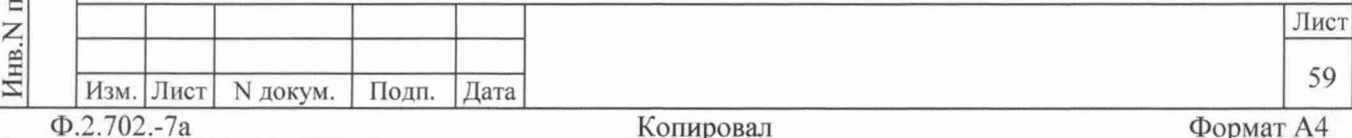

-выполнить проверку модулей ИД-Р и МПКТС в режиме «ОК отключен» (см. ФТКС. 52068-01 34 01 Система автоматизированная измерительная TECT-2904-MP Система проверки функций Руководство оператора).

13.2 Операции поверки

13.2.1 При проведении поверки должны выполняться операции, указанные в таблице 13.1.

Таблица 13.1

дата

 $\overline{z}$ 

Взам. инв. N | Инв. N дубл. | Подп.

дата

 $\rm H$ 

Инв. М подп. Подп.

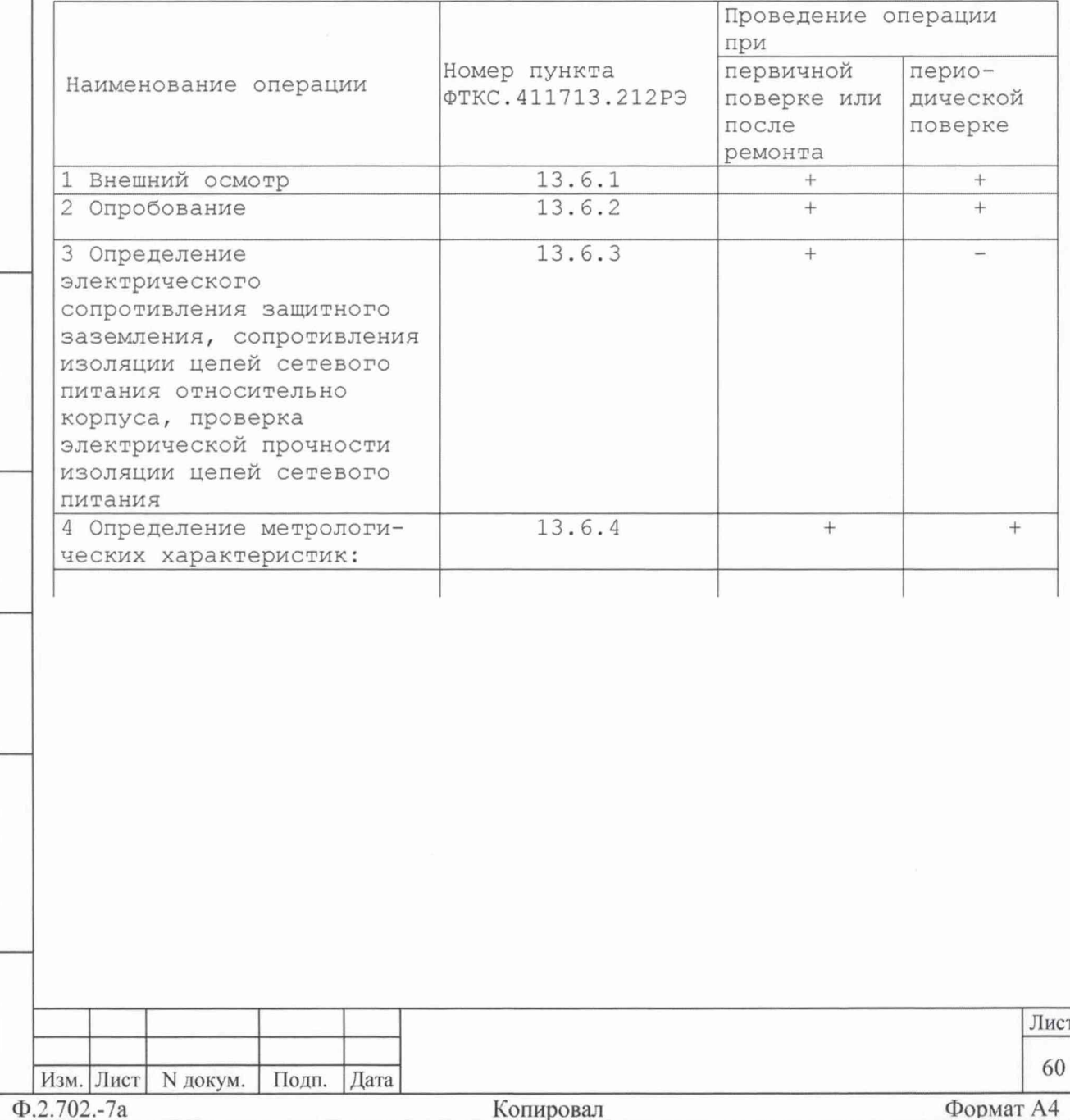

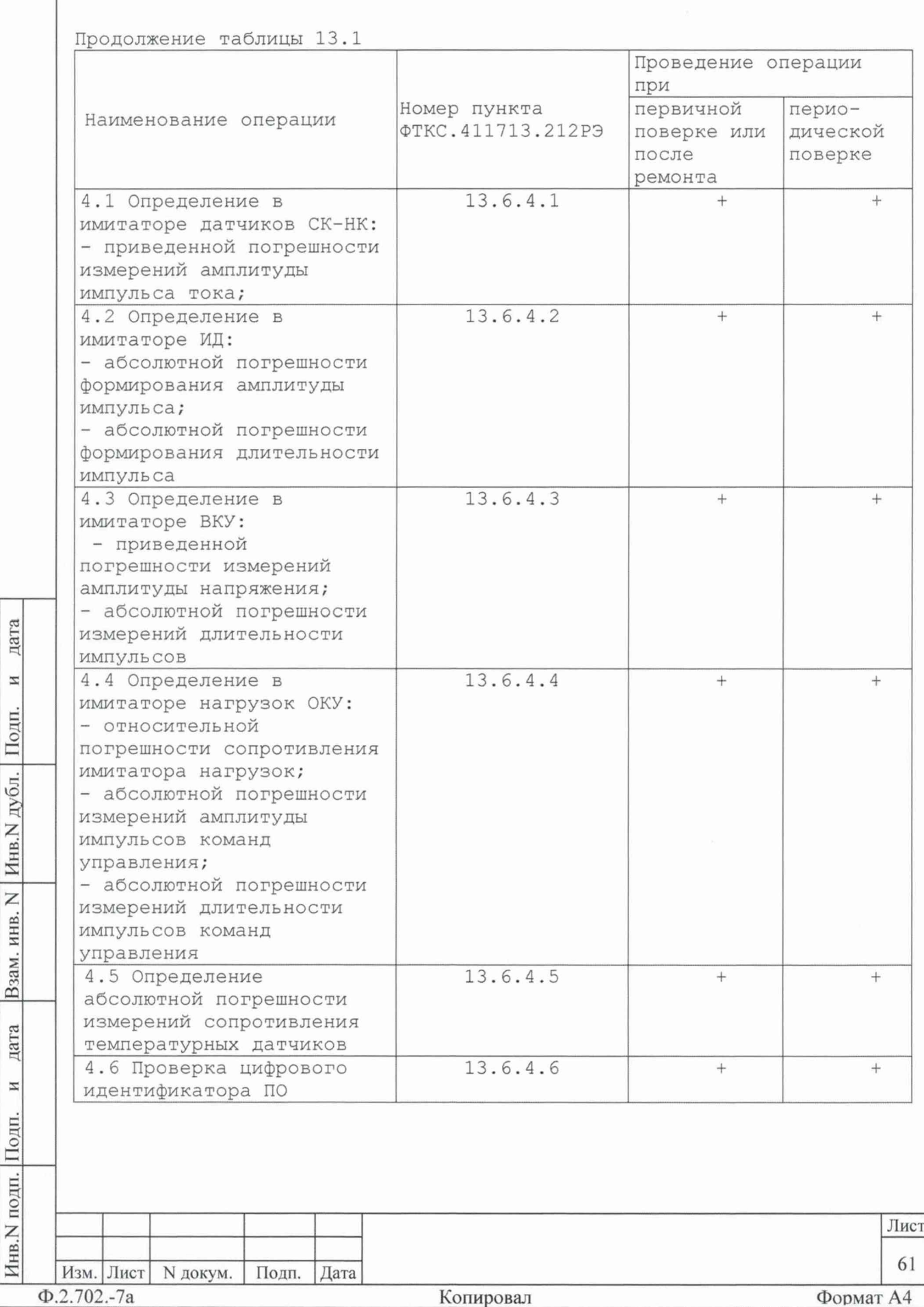

13.3 Средства поверки

13.3.1 При проведении поверки должны применяться средства поверки, указанные в таблице 13.2.

Таблица 13.2

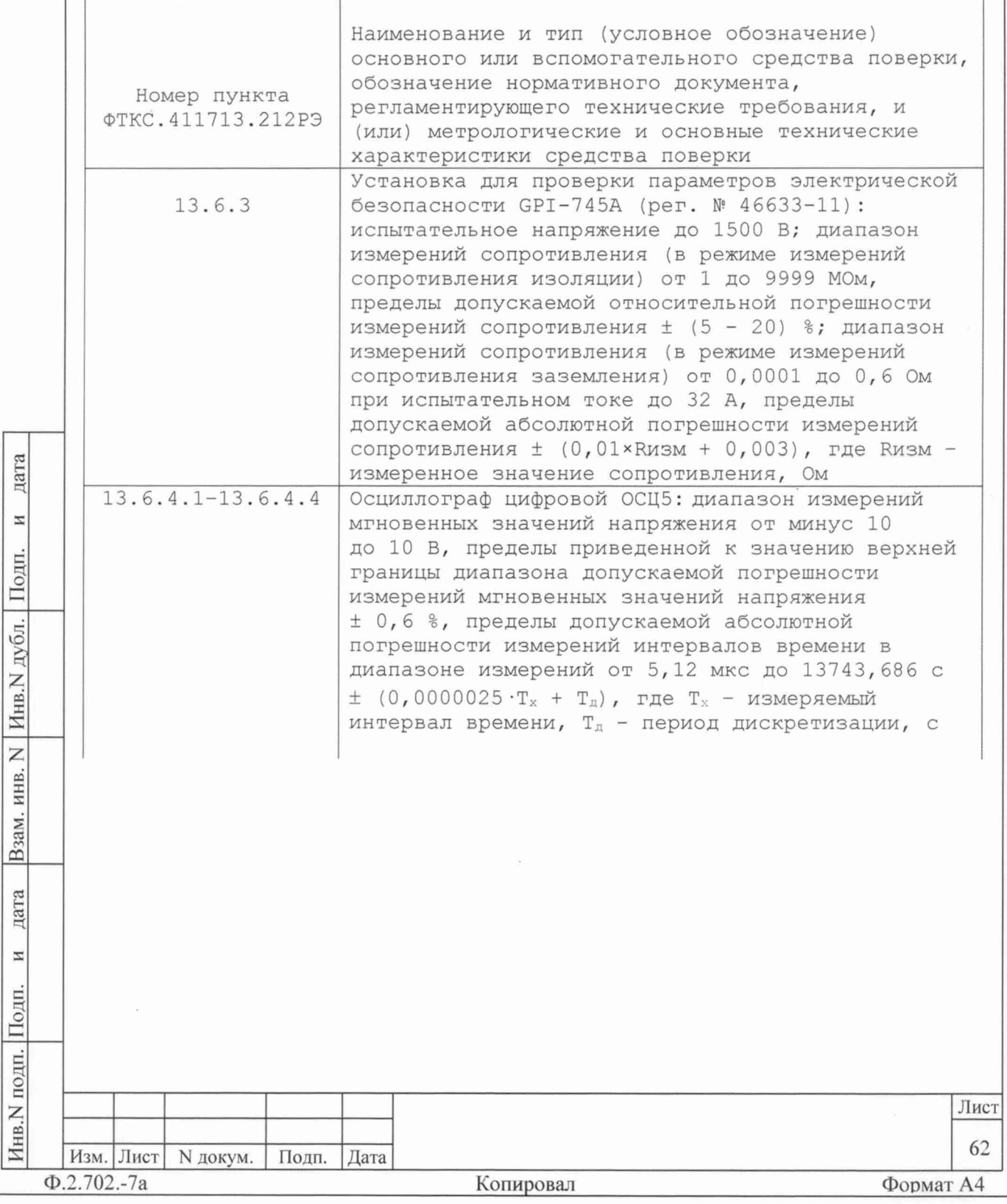

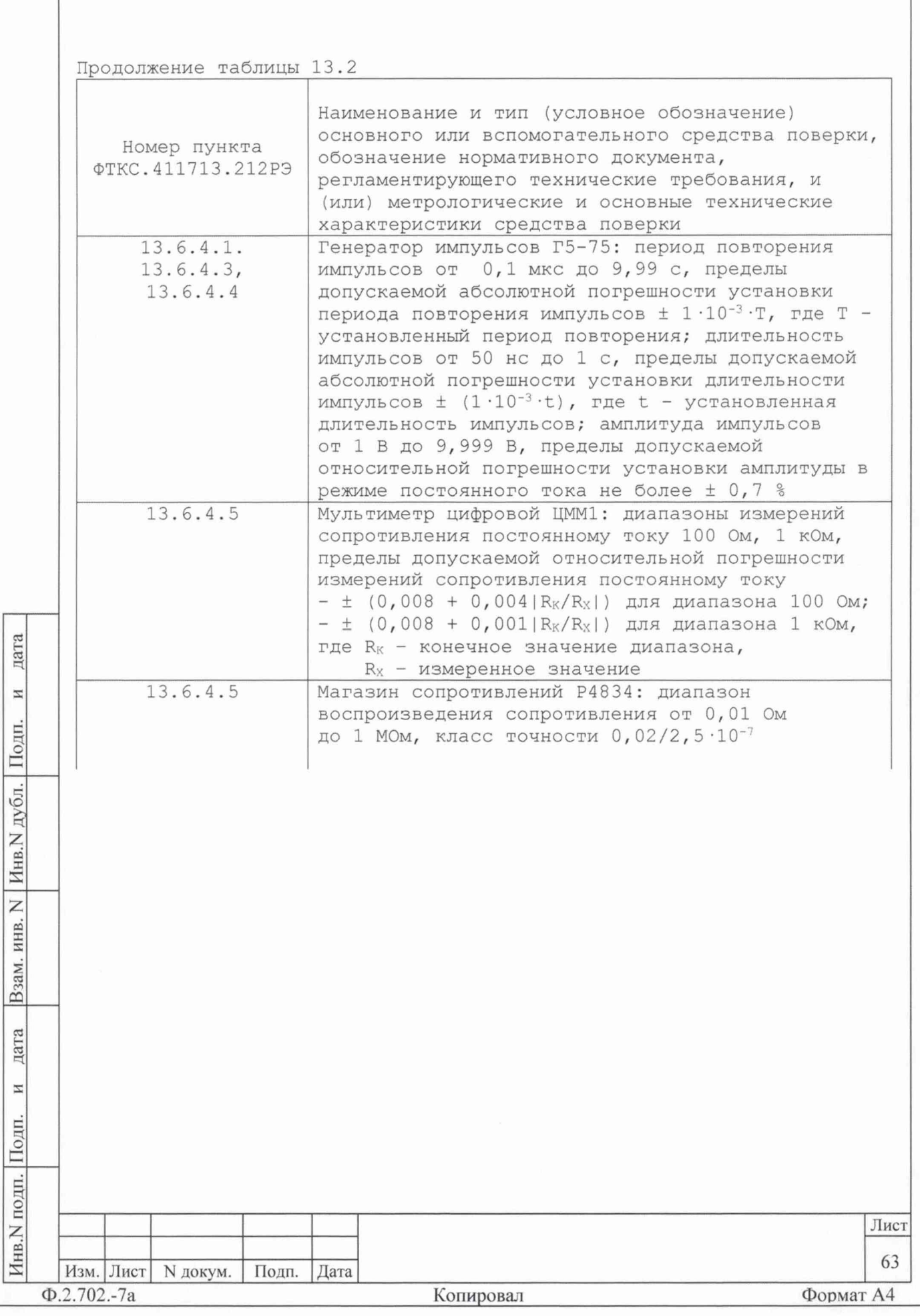

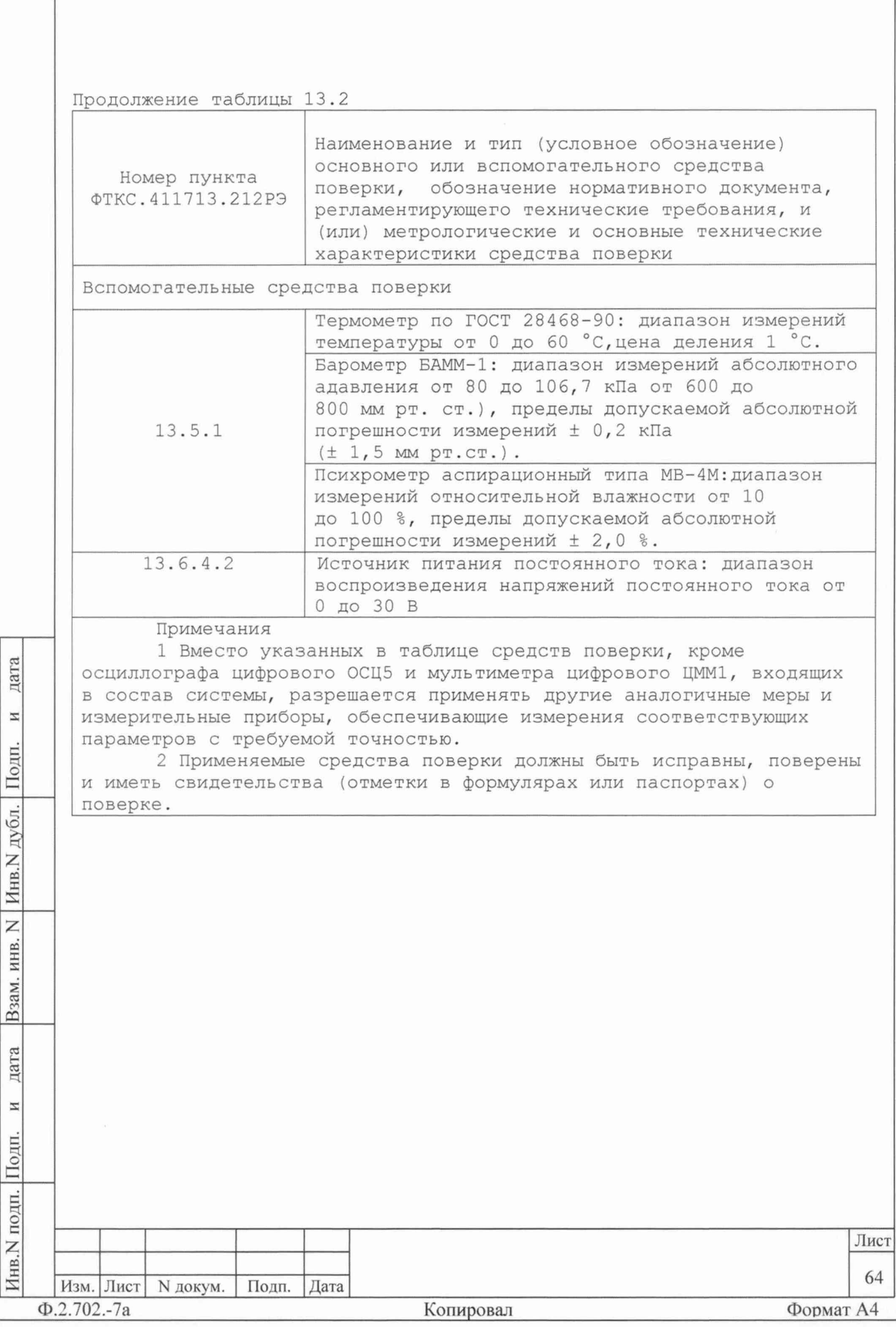

13.4 Требования безопасности

13.4.1 При проведении поверки должны быть соблюдены требования безопасности, предусмотренные «Правилами технической эксплуатации электроустановок потребителей», «Правилами техники безопасности при эксплуатации электроустановок потребителей», а также изложенные в руководстве по эксплуатации на изделие, в технической документации на применяемые при поверке рабочие эталоны и вспомогательное оборудование.

13.5 Условия поверки и подготовка к ней

13.5.1 При проведении поверки должны быть соблюдены следующие условия:

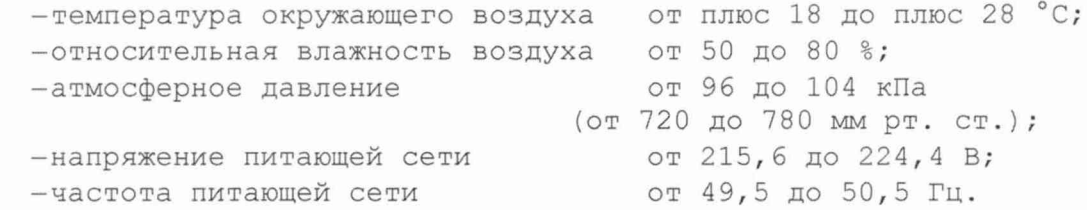

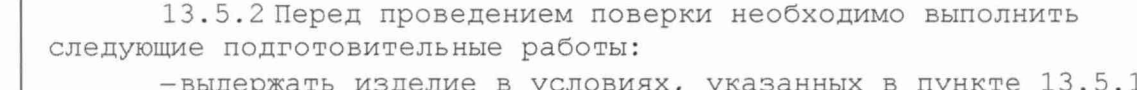

делие в условиях, указанных в пункте 13.5.1 в цержать и течение не менее 8 ч;

-выполнить операции, оговоренные в руководстве по эксплуатации на изделие по ее подготовке к измерениям;

дата

 $\overline{\mathbb{Z}}$ 

Подп.

дубл.

-выполнить операции, оговоренные в технической документации на применяемые средства поверки по их подготовке к измерениям;

-собрать схему поверки в соответствии с проводимой операцией.

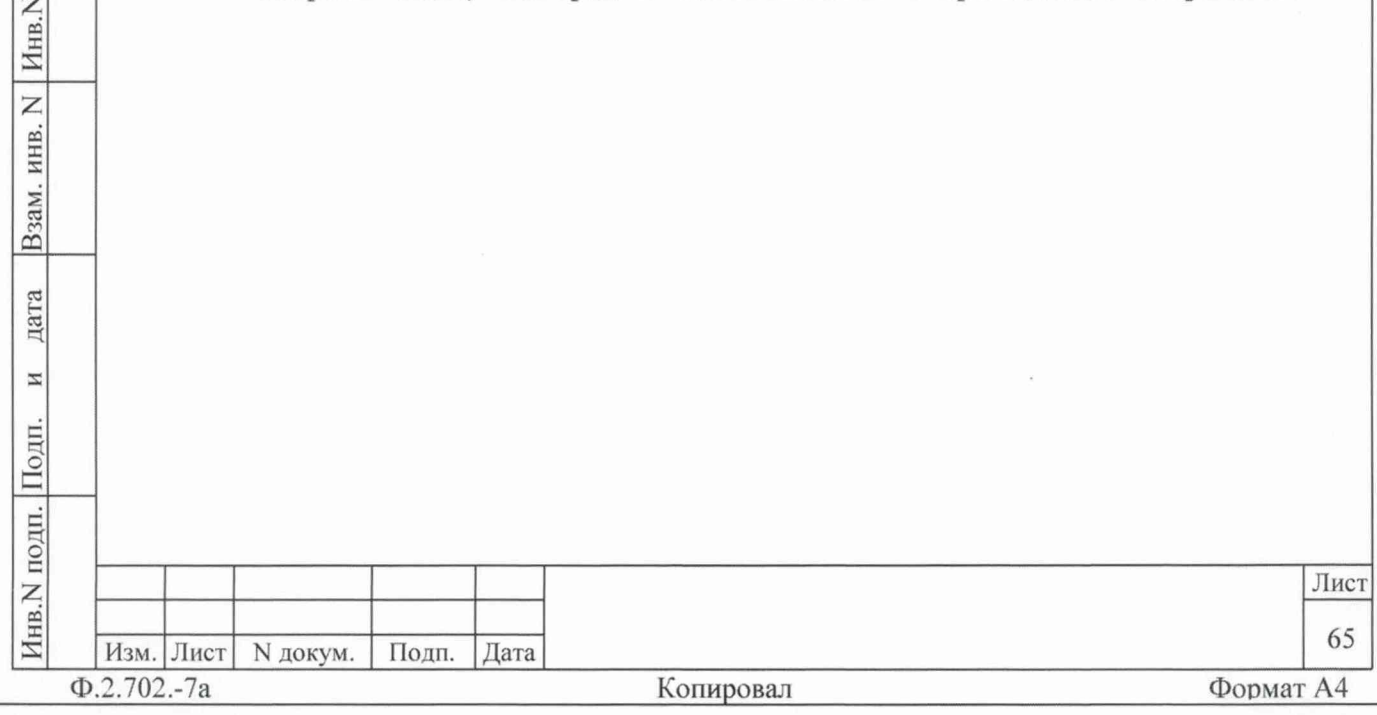

13.6 Порядок проведения поверки

13.6.1 Внешний осмотр

13.6.1.1 При внешнем осмотре проверить наличие товарного знака фирмы-изготовителя, наличие заводского номера изделия, комплектность на соответствие формуляру ФТКС. 411713.212ФО и ведомости ЗИП-О ФТКС. 411713. 212ЗИ, состояние покрытий и внешнего вида.

13.6.2 Опробование

дата

И

Подп.

дубл.

Инв.N

Z

ИНВ.

Взам.

дата

И

Подп.

одп.

13.6.2.1 Опробование изделия выполняется согласно пункту 13.1.4.

13.6.3 Проверка сопротивления цепи защитного заземления, электрического сопротивления изоляции и электрической прочности NNURIOEN

13.6.3.1 Проверку сопротивления цепи защитного заземления проводить в следующем порядке:

-подготовить к работе установку для проверки электрической безопасности GPI-745A (далее - установка GPI-745A);

-установить режим измерения электрического сопротивления заземления, испытательный ток установить равным 25 А;

-измерить установкой GPI-745A сопротивление цепи между шиной заземления стойки СКИ29 и одним из винтов корпуса коммутационной панели КП1-2904-МР.

Результат проверки считать положительным, если измеренное значение сопротивления заземления не превышает 0,1 Ом.

13.6.3.2 Проверку электрической прочности изоляции между цепями сетевого питания и корпусом изделия проводить в следующем порядке:

а) подготовить к работе установку GPI-745A;

б) выключить изделие (если оно включено) и отсоединить от сети питания вилку кабеля сетевого питания стойки СКИ29 изделия;

в) открыть задние двери стоки СКИ29 и отсоединить кабели сетевого питания от крейта, источника питания, сетевого фильтра и остальных устройств, аккуратно повесив свободные концы кабелей;

г) выключить сетевой фильтр (если он включен) и отсоединить его от сети питания;

д) вход «RETURN» установки соединить с шиной заземления стойки СКИ29;

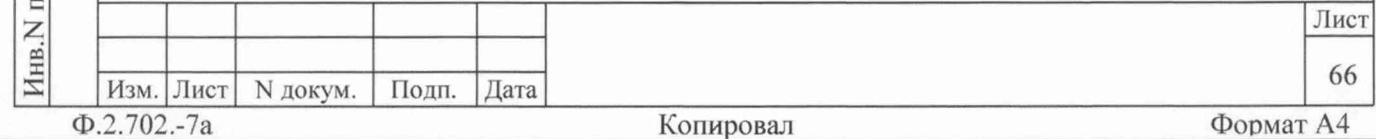

е) высоковольтный выход установки соединить с первым контактом вилки сетевого кабеля стойки СКИ29;

ж) установить следующий режим работы установки:

1) испытательное напряжение 1500 В переменного тока;

2) минимальный ток измерения 0 мА;

3) максимальный ток измерения 20 мА;

4) время нарастания испытательного напряжения 10 с;

5) длительность теста 60 с;

з) включить установку и дождаться появления сообщения «PASS»;

и) высоковольтный выход установки отсоединить от первого контакта и подсоединить ко второму контакту вилки сетевого кабеля стойки СКИ29;

к) повторить действие перечисления з);

л) отсоединить кабели установки от сетевого кабеля и шины заземления стойки СКИ29:

м) соединить между собой составные части изделия. руководствуясь документами: ФТКС.411713.21294, ФТКС.411713.212МЧ, ФТКС. 411187.12794, ФТКС. 411187.127МЧ;

н) подсоединить к сети питания сетевой фильтр и сетевой кабель стойки СКИ29.

Результат проверки считать положительным, если при проведении проверки не произошло пробоя электрической изоляции.

13.6.3.3 Проверку сопротивления электрической изоляции линий сетевого питания от корпуса изделия проводить в следующем порядке: а) подготовить к работе установку GPI-745A. Установить режим измерения сопротивления изоляции в диапазоне не менее 30 МОм, значение испытательного напряжения не менее 100 В и не более 500 В;

б) выключить изделие (если оно включено) и отсоединить от сети питания вилку кабеля сетевого питания стойки СКИ29 изделия;

в) открыть задние двери стойки СКИ29 и отсоединить кабели сетевого питания от крейта, источников питания, сетевого фильтра и остальных устройств, аккуратно повесив свободные концы кабелей;

г) вход «RETURN» установки соединить с помощью зажима с изолирующим покрытием с шиной заземления стойки СКИ29;

д) высоковольтный выход установки соединить с помощью зажима с изолирующим покрытием с первым контактом вилки сетевого кабеля СКИ29;

е) измерить сопротивление изоляции цепи;

ж) высоковольтный выход установки отсоединить от первого контакта и подсоединить ко второму контакту вилки сетевого кабеля CKM29;

з) повторить действие е);

дата

 $\overline{z}$ 

Подп.

дубл.

Инв. N

 $\overline{z}$ 

ИНВ.

Взам.

дата

И

Подп.

и) отсоединить кабели установки от сетевого кабеля и шины заземления стойки СКИ29;

к) соединить между собой составные части изделия, руководствуясь документами: ФТКС. 411713.21294, ФТКС. 411713.212МЧ, ФТКС. 411187.12794, ФТКС. 411187.127МЧ;

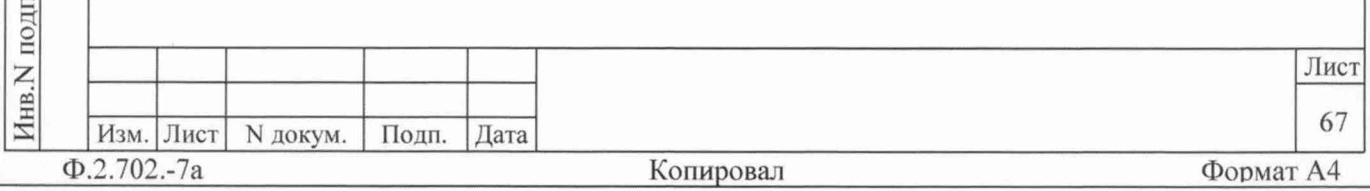

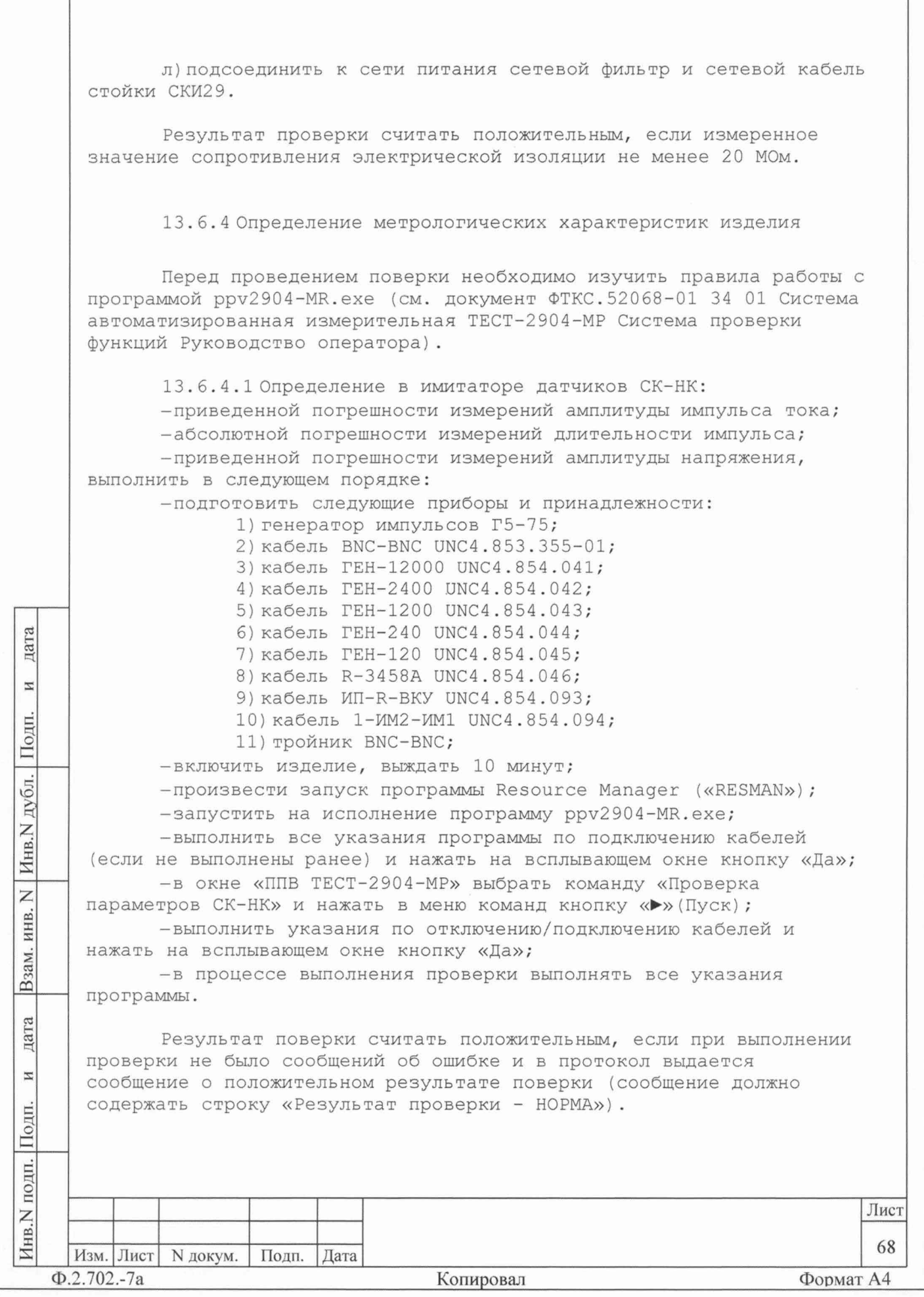

Примечания 1 В процессе выполнения поверки, для каждого канала имитатора СК-НК, проверяется погрешность измерений: -амплитуды импульса тока, близкой к следующим значениям: 1) 0, 4; 1, 0; 2, 0; 3, 0; 4, 0 мА в диапазоне от 0, 4 до  $4,0$   $MA;$ 2) 4; 10; 20; 30; 40 мА в диапазоне от 4 до 40 мА; -длительности импульса тока: 3; 4; 5; 6; 8; 10 мкс; -амплитуды напряжения: 1) в диапазоне от минус 10 до 10 В (минус 10,0; минус 8,0; минус 5,0; минус 3,0; минус 1,0; 0,2; 1,0; 3,0; 5,0; 8,0; 10,0 B); 2) в диапазоне от минус 25 до 25 В (минус 25,0; минус 20,0; минус 12,5; минус 2,5; 0,2; 2,5; 12,5; 20,0; 25,0 В); 2 программа регистрирует ошибку поверки, если: -значение погрешности измерений амплитуды импульса тока, приведенной к верхнему пределу каждого диапазона, превышает ± 5 %; -значение абсолютной погрешности измерений длительности импульсов тока превышает значение Т, определяемое как  $T = \pm [0.02T + 2T0]$  c, где Ти - длительность измеряемого импульса, с; То - период дискретизации измерителя, с (минимальное значение То равно  $1 \cdot 10^{-10}$  с); -значение погрешности измерений амплитуды напряжения, приведенной к верхней границе каждого диапазона, превышает  $\pm$  2 %. дата 13.6.4.2 Определение в имитаторе ИД:  $\overline{\mathbf{z}}$ -абсолютной погрешности формирования амплитуды импульса; Подп. -абсолютной погрешности формирования длительности импульса, выполнить в следующем порядке: -подготовить следующие принадлежности: дубл. 1) устройство ИД-Р-200-1 UNC3.622.154; 2) кабель 1BNC-3458A UNC4.854.088; Инв. N 3) кабель ИДР-ИМ2 UNC4.854.099; -включить изделие, выждать 10 минут; -произвести запуск программы Resource Manager («RESMAN»); Z -запустить на исполнение программу ppv2904-MR.exe; ИНВ. -выполнить все указания программы по подключению кабелей (если не выполнены ранее) и нажать на всплывающем окне кнопку «Да»; Взам. -в окне «ППВ ТЕСТ-2904-МР» выбрать команду «Проверка параметров ИД» и нажать в меню команд кнопку «>» (Пуск); -выполнить указания по отключению/подключению кабелей и дата нажать на всплывающем окне кнопку «Да»; -в процессе выполнения проверки выполнять все указания Ä программы. Результат поверки считать положительным, если при выполнении Полп проверки не было сообщений об ошибке и в протокол выдается Инв.N подп. Лист 69 Изм. Лист N докум. Подп. Дата  $\Phi$ .2.702.-7a Копировал Формат А4

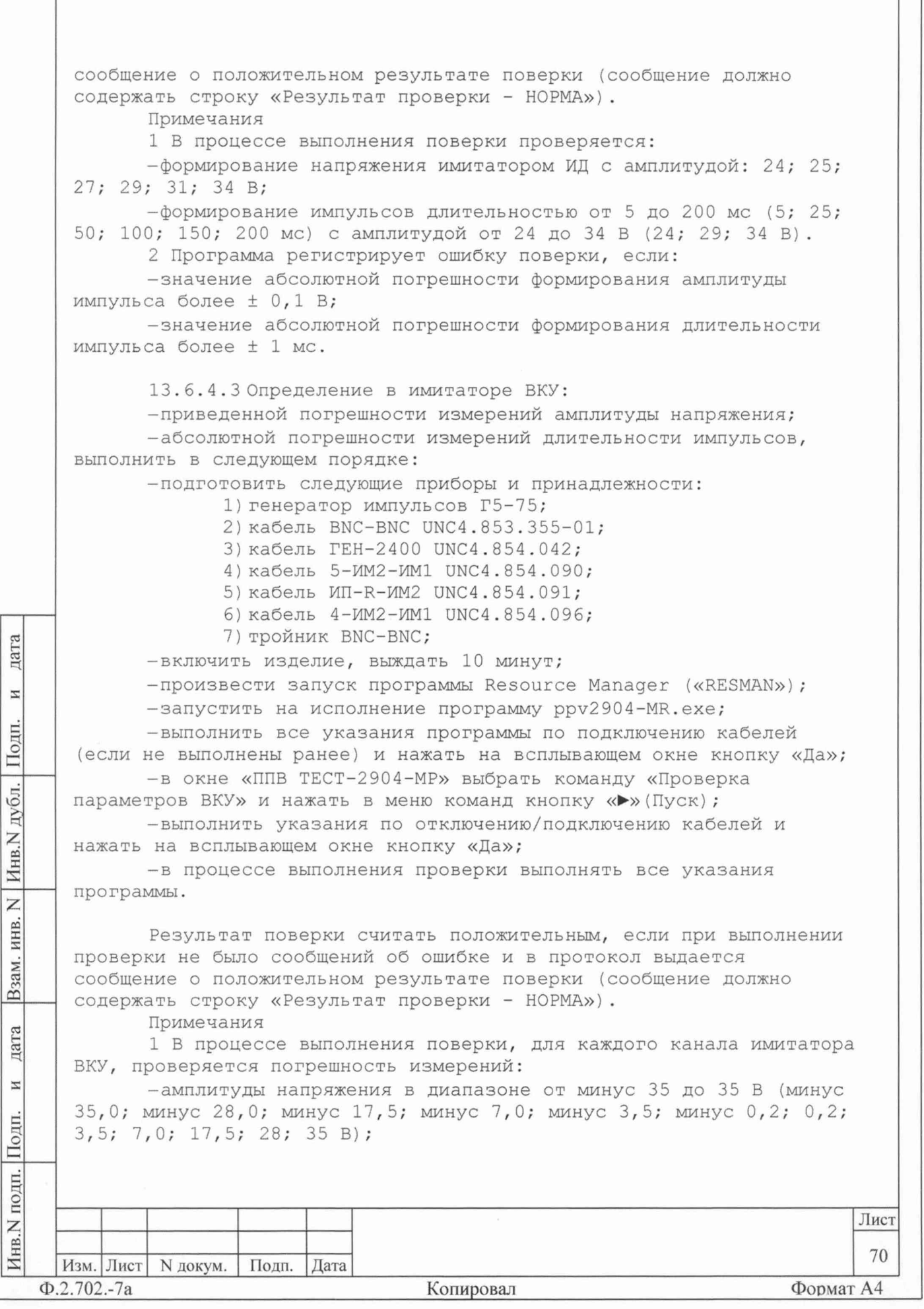

-длительности импульсов в диапазоне от 3 до 10 мкс (3; 4; 5; 6; 8; 10 мкс) при амплитуде импульсов 5 В. 2 Программа регистрирует ошибку поверки, если: -значение погрешности измерений амплитуды напряжения, приведенной к верхней границе диапазона, превышает ± 2 %; -значение абсолютной погрешности измерений длительности импульсов превышает значение Т, определяемое KAK T =  $\pm$  [0,02TM + 2To] c, где Ти - длительность измеряемого импульса, с; То - период дискретизации измерителя, с (минимальное значение То равно  $1 \cdot 10^{-10}$  с). 13.6.4.4 Определение в имитаторе нагрузок ОКУ: -относительной погрешности сопротивления имитатора нагрузок; -абсолютной погрешности измерений амплитуды импульсов команд управления; -абсолютной погрешности измерений длительности импульсов команд управления, выполнить в следующем порядке: -подготовить следующие приборы и принадлежности: 1) генератор импульсов Г5-75; 2) кабель OKУ1-11 UNC4.854.111; 3) кабель ОКУ12-17 UNC4.854.112; 4) кабель ОКУ-ППВ1 UNC4.854.130; 5) кабель ОКУ-ППВ2 UNC4.854.131; 6) тройник BNC-BNC; дата -включить изделие, выждать 10 минут; - произвести запуск программы Resource Manager («RESMAN»); И -запустить на исполнение программу ppv2904-MR.exe; Подп. -выполнить все указания программы по подключению кабелей (если не выполнены ранее) и нажать на всплывающем окне кнопку «Да»; -в окне «ППВ ТЕСТ-2904-МР» выбрать команду «Проверка дубл. параметров ОКУ» и нажать в меню команд кнопку «>» (Пуск) ; -выполнить указания по отключению/подключению кабелей и  $MHB.N$ нажать на всплывающем окне кнопку «Да»; -в процессе выполнения проверки выполнять все указания программы. Z ИНВ. Результат поверки считать положительным, если при выполнении B<sub>3aM</sub>. проверки не было сообщений об ошибке и в протокол выдается сообщение о положительном результате поверки (сообщение должно содержать строку «Результат проверки - НОРМА»). Примечания дата 1 В процессе выполнения поверки, для каждого канала имитатора нагрузки ОКУ, проверяется значение сопротивления имитатора нагрузки И ОКУ и погрешность измерений: -амплитуды напряжения команды управления из ряда:  $0,5; 3,0;$ Подп. 7,5; 15,0; 22,5; 30,0 B; Инв. N подп. Лист 71 Изм. Лист N докум. Подп. Лата Формат А4  $\Phi$ .2.702.-7a Копировал

-длительности импульса команды управления из ряда: 20; 60; 100; 150; 200 мс при амплитуде импульса 5 В.

2 Программа регистрирует ошибку проверки, если:

-измеренное значение сопротивления имитатора нагрузки ОКУ не находиться в интервале 200 Ом ± 1 %;

-абсолютная погрешность измерений амплитуды напряжения команды управления на имитаторе нагрузки ОКУ более  $\pm$  0,5 B;

-абсолютная погрешность измерений длительности импульса команды управления на имитаторе нагрузки ОКУ превышает значение, рассчитанное по формуле (6):

 $\pm$  [0,02T<sub>M</sub> + 2T<sub>o</sub>],

 $(6)$ 

где Ти - длительность измеряемого импульса, с; То - период дискретизации осциллографа, с. Минимальное значение То равно  $1 \cdot 10^{-10}$  с.

13.6.4.5 Определение абсолютной погрешности измерений сопротивления температурных датчиков выполнить в следующем порядке: -подготовить следующие приборы и принадлежности:

1) магазин сопротивлений Р4834;

2) кабель XB5-TД UNC4.854.120;

3) кабель XB30-TД UNC4.854.121;

-включить изделие, выждать 10 минут;

-произвести запуск программы Resource Manager («RESMAN»);

-запустить на исполнение программу ppv2904-MR.exe;

-выполнить все указания программы по подключению кабелей (если не выполнены ранее) и нажать на всплывающем окне кнопку «Да»; -в окне «ППВ ТЕСТ-2904-МР» выбрать команду «Проверка

параметров ТД» и нажать в меню команд кнопку «>» (Пуск) ; -выполнить указания по отключению/подключению кабелей и

нажать на всплывающем окне кнопку «Да»;

-в процессе выполнения проверки выполнять все указания программы.

Результат поверки считать положительным, если при выполнении проверки не было сообщений об ошибке и в протокол выдается сообщение о положительном результате поверки (сообщение должно содержать строку «Результат проверки - НОРМА»).

Примечания

дата

И

Подп.

дубл.

Инв. N

 $\overline{z}$ 

ИНВ.

Взам.

цата

 $\mathbbmss{H}$ 

Подп

1 В процессе выполнения поверки производится:

-измерение сопротивлений: 70; 90; 110; 130; 150 Ом, имитирующих ТД;

-вычисляется абсолютная погрешность измерений сопротивления TI.

2 Программа регистрирует ошибку поверки, если значение абсолютной погрешности измерений сопротивления ТД превышает  $± 0,05$  Om.

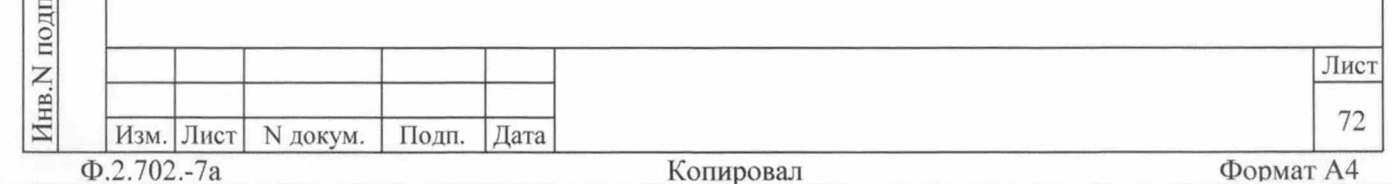

13.6.4.6 Определение номеров версий и контрольных сумм исполняемого кода выполнять в следующем порядке:

-на ПЭВМ запустить программный файл ppv2904-MR.exe «ППВ ТЕСТ-2904-МР», расположенный по адресу кнопка «Пуск» → вкладка «Программы» → папка «ТЕСТ-2904-МР» → файл ppv2904-MR.exe;

-в меню «Справка» программной панели «ППВ ТЕСТ-2904-МР» запустить команду «О программе»;

-в открывшемся окне «Версии инструментов изделия» программной панели прочитать номера версий и контрольные суммы метрологически значимых программных частей поверки изделия;

- сравнить номера версий и контрольные суммы метрологически значимых программных частей поверки изделия с идентификационными данными, записанными в формуляре изделия.

Примечание - При запуске программного файла ppv2904-MR.exe автоматически проверяется целостность и контрольные суммы метрологически значимых программных частей поверки изделия, рассчитанных по алгоритму CRC32. В случае некорректной контрольной суммы сообщение об этом выводится на экран.

Результаты проверки считать положительными, если полученные идентификационные данные метрологически значимых программных частей поверки изделия (идентификационные наименования, номера версий и цифровые идентификаторы) соответствуют идентификационным данным, записанным в формуляре изделия.

13.7 Обработка результатов измерений

дата

И

Подп.

дубл.

Инв. N

Z

Взам. инв.

дата

И

Подп.

ДΠ.

13.7.1 Обработка результатов измерений, полученных экспериментально, осуществляется в соответствии с ГОСТ Р 8.736-2011 «ГСИ. Измерения прямые многократные. Методы обработки результатов измерений».

13.7.2 Результаты измерений заносятся в файлы протоколов, содержащих информацию о выполнении поверки по методике, изложенной в разделе 13.

13.8 Оформление результатов поверки

13.8.1 Для каждой измеряемой величины, погрешность которой определяется, составляется протокол, в котором указываются: -результат измерения величины;

-значение погрешности измерения, рассчитанного в результате обработки результатов измерений;

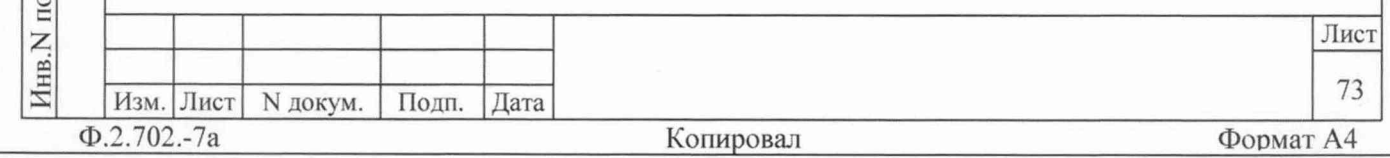

-пределы допускаемой погрешности для каждого измеренного значения измеряемой величины;

-результат сравнения значения погрешности измерения, рассчитанного в результате обработки результатов измерений, с пределом допускаемой погрешности.

13.8.2 Результаты поверки оформляются в соответствии с приказом Минпромторга России № 1815 от 02.07.2015 г. При положительных результатах поверки на изделие выдаётся свидетельство установленной формы. В случае отрицательных результатов поверки применение изделия запрещается, на него выдаётся извещение о непригодности к применению с указанием причин забракования.

pomponoé OOO &4 A" liaburu"

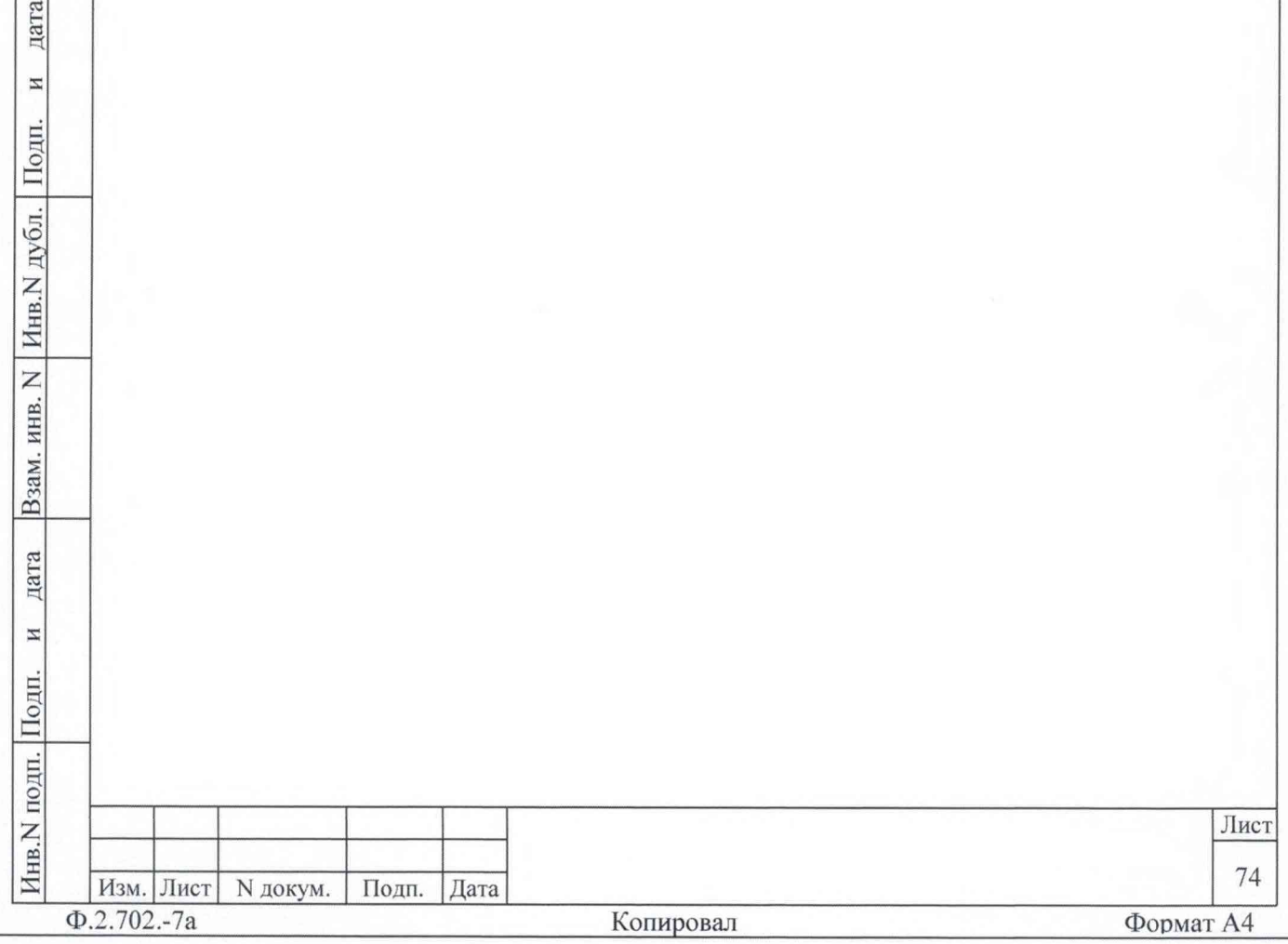